# Tapasztalatok elektronikus tanulási környezetrôl – A Moodle oktatási keretrendszer leírása, használata

MOLNÁR GYÖRGY, HORVÁTH CZ. JÁNOS

Budapesti Mûszaki és Gazdaságtudományi Egyetem, Mûszaki Pedagógia Tanszék {molnar.gy, horvath.cz.j}@eik.bme.hu

*Kulcsszavak: IKT, Web 2.0, online-keretrendszer, e-learning, Moodle*

A cikk bemutatja a Moodle oktatási keretrendszer használatához vezetô utat, a rendszer üzembehelyezésétôl kezdôdôen a használatbavételig, a már üzemszerûen mûködô online keretrendszer struktúráját, legjellemzôbb ismérveit, valamint a benne rejlô oktatástechnikai, didaktikai és módszertani lehetôségeket.

# 1. Bevezetés

Az Információs és Kommunikációs Technológiák (IKT) robbanásszerû folyamatos fejlôdése, a Tanulás Életen Át (TÉT) koncepció erôsödése, valamint a gazdasági, társadalmi és kulturális innovációs törekvések lehetôvé tették a hagyományos tanulási formák mellett az atipikus, elektronikusan támogatott tanulási terek elterjedését. Az internet penetrációjának, illetve a különbözô webtechnológiáknak köszönhetôen a jellemzôen egyirányú relációt biztosító Web 1.0-ás rendszerek mellett mára már egyre inkább a belôle kifejlôdô Web 2.0-ás felületek elterjedése a jellemzô. A többirányú relációt és a felületen megjelenített tartalmak közös kezelésén, fejlesztésén és rendezésén alapuló közösségi rendszerek száma napjainkban az elôdjének többszörösére tehetô. Az ilyen jellegû közösségi oldalak sokkal inkább motiválják és foglalkoztatják az Információs Társadalom tagjait, mint a korábbi szûkebb mozgásteret adó változata. Erre az interaktivitásban gazdag tartalmi szolgáltatási rendszerre épül az oktatási, képzési rendszerekben is jól alkalmazható Moodle keretrendszer, amelynek ismertetésére a következôkben kerül sor.

## 2. A Moodle oktatási keretrendszer fogalma, jellemzôi

A Moodle fogalom neve a Modular Object – Oriented Dynamic Learning Environment angol kifejezés mozaikszószerû rövidítése, azaz moduláris objektum – orientált dinamikus tanulási környezet. A Moodle tulajdonképpen egyfajta LMS (Learning Management System) alkalmazás, azaz tanulásirányítási rendszer, eLearning keretrendszer, Web2.0-ás környezetbe ágyazva. Az LMS általános feladata az, hogy azonosítsa a felhasználóit és szerepkörük, jogosultságaik szerint a megfelelô tananyagokkal (kurzusokkal) rendelje össze ôket. Az ilyen rendszereket kiszolgáló szerverek egyfelôl kiszolgálják megfelelô adatbázissal a rendszert használókat, másfelôl naplózzák a felhasználók tevékenységeit, a tanulás

szempontjából fontos adatokat, amelybôl a késôbbiekben statisztikák generálhatók. Ezek az adatok egyrészt a tanulók/hallgatók haladásával kapcsolatosan szolgáltatnak fontos információkat, másrészt a tananyag hatékonysága is kideríthetô belôlük.

A Moodle, ahogyan már korábban szó esett róla, egy Web-alapú rendszer, tehát a használatához szükség van internet/intranet-eléréssel és böngészôvel rendelkezô számítógépre, valamint szerverre és annak URL címére, amit a szolgáltató szervezet ad meg (például: http:// mpt.moodle.appi.bme.hu/).

A Moodle (http://moodle.org) tervezése és fejlesztése során az alkotókat a konstruktivista pedagógia alapelvei vezérelték. Azt kívánták és kívánják jelenleg keretrendszerükkel biztosítani, hogy ideális virtuális oktatási/ tanulási környezetet hozzanak létre. A Moodle alkotói nagy hangsúlyt fektettek arra, hogy széles skáláját teremtsék meg az oktatói tevékenységeknek. Erre épülve több olyan modul is van, amely támogatia a kooperatív munkát, valamint flexibilis értékelési lehetôséget biztosít, az értékelésbe esetleg bevonva magukat a hallgatókat is [1].

A Moodle keretrendszert – amely elsôsorban Linux operációs környezetben fut, PHP leíró programnyelv jellemzi, webszerver (Apache) és adatbáziskezelô program (MySQL, PostgreSQL) háttértámogatására támaszkodik – számos elônyös tulajdonságai tették alkalmazhatóvá és egyre népszerûbbé, melyek a következôk:

- további platformokra is telepíthetô (Windows, Mac OS X, NetWare 6, komplex programcsomag),
- e-learning alapú,
- Web2.0 (taxonómia és folkszonómia) alapú rendszer,
- nyitott forráskódú, GPL licenc,
- így szabadon fejleszthetô és alkalmazható,
- könnyen megtanulható,
- könnyen adaptálható,
- dinamikusan fejlôdô,
- jól skálázható,
- pedagógiai érdemek (konstruktivista pedagógia),
- elérhetô több nyelven,
- a kurzusokat több tanár, tutor és szerzô közt is meg lehet osztani,
- létrehozhatunk fórumokat hallgatók és tanárok részére egyaránt,
- testreszabható.

A kurzusok résztvevôi lehetôséget kapnak:

- saját részletes felhasználói profil,
	- blog létrehozására,
- saját ötleteik, gondolataik megosztására,
- aktívan, folyamatosan részt vehetnek a tanulásban. A kurzusszervezés típusát tekintve lehet:
- témaalapú (téma köré szervezôdik),
	- heti vagy féléves felbontású
	- (meghatározott idôterv alapján),
	- közösségi alapú (egy központi fórumra épül).

# 3. A Moodle-rendszer potenciális felhasználói

A Moodle-rendszerben a felhasználók három fô csoportba sorolhatóak:

- adminisztrátorok,
- különbözô jogosultságú oktatók,
- tanulók/hallgatók.

A csoportokon belül a következô felhasználók különböztethetôek meg, hierarchikus sorrendben, kezdve a legmagasabb jogosultságúval:

• Adminisztrátor-rendszergazda: Az adminisztrátor a legmagasabb rangú személy, ô felel az egész rendszer szabályos mûködéséért és a karbantartásáért is. A portálon az összes kurzusban általában bármit megtehet.

• Kurzuskészítô: A kurzuskészítô a legmagasabb rangú oktató. Rendelkezik kurzuskészítési joggal, minden általa létrehozott kurzust lát, azt képes szerkeszteni, valamint oktatni is. Lehetôsége van oktatókat hozzárendelni a kurzushoz és meghatározni sorrendjüket. Elrejtheti az oktatókat a hallgatók elől, illetve megyonhatja szerkesztési jogukat, valamint eltávolíthatja ôket.

• Oktató: Bárki lehet, akit egy megfelelô joggal rendelkezô személy hozzárendel a kurzushoz. Ilyen módon olyasvalaki is elláthat oktatói munkát, aki csak hallgatói jogviszonyban áll az intézménnyel. Az ilyen státuszú felhasználó a kurzusok menedzselését, karbantartását végzi. Feltöltheti és szabályozhatja a tananyagot, feladatokat adhat a hallgatók számára, a tevékenységek módosíthatja és a tanulók pontozását is elvégezheti.

• Nem szerkesztô tanár: A nem szerkesztô tanár taníthat kurzusokat és osztályozhat tanulókat, de a tevékenységeket nem módosíthatja.

• Felügyelô/Tutor: Felügyelônek tekintjük azokat az "oktatókat", akik nem rendelkeznek szerkesztési joggal a kurzusban. Nem tudnak újabb tananyagelemeket hozzárendelni a kurzushoz, sem újabb tevékenységeket, feladatokat adni a hallgatóknak. Viszont részesei lehetnek az adminisztrációnak. Értékelhetik a hallgatók tevékenységét, feltöltött feladataikat, s joguk van megtekinteni a hallgatók osztályzatait. A felügyelô lát minden kurzust, a kurzus résztvevôit és a jelentéseket.

• Tanuló/Hallgató: Tanuló az, aki hallgatói tevékenységet folytat a rendszerben. Feldolgozza a számára biztosított tananyagot, teljesíti a számára elôírt feladatokat, végrehajtja azokat a tevékenységeket, amelyeket teljesítenie kell. A Moodle a tanulók érdekében jött létre, a tanulási tevékenységük segítése a cél. A tanuló egy kurzuson belül általában kevesebb joggal rendelkezik.

• Vendég: Idôközönként elôfordulhat, hogy olyan személyeket kell beengedni egy-egy kurzusba, akik felhasz-

1. ábra A Moodle honlapja

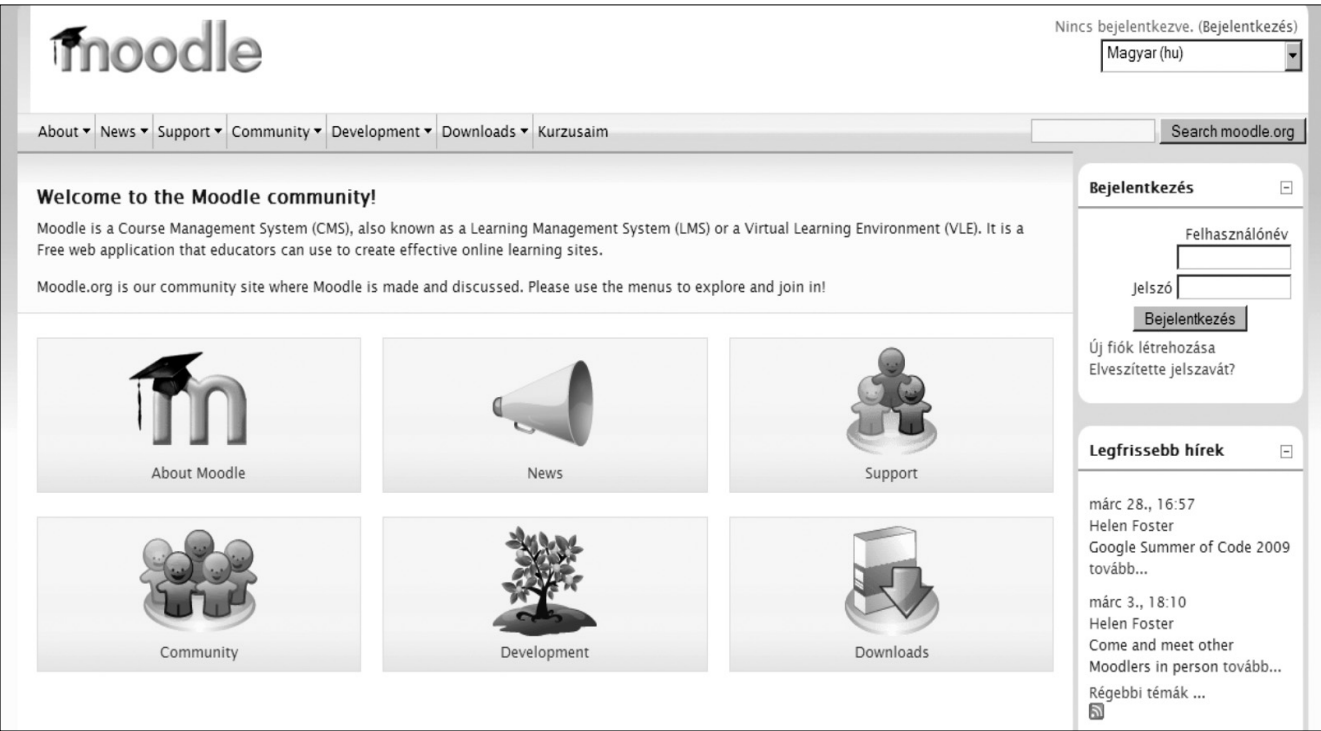

nálóként nem léteznek a rendszerben. Nem szeretnénk, hogy tartósan résztvevôi legyenek kurzusunknak, hanem csak szeretnénk bemutatni nekik rendszerünk mûködését. Ezek a személyek a vendégek. A vendégek beengedésérôl az adott kurzus tulajdonosa (egy kurzuskészítô, vagy adminisztrátor) dönt, s a kurzus beállításainak módosításával határozza meg a vendégekre vonatkozó szabályt. A vendégek általában kevés jogosultsággal rendelkeznek, és nem tudnak sehova szöveget beírni.

# 4. A Moodle-rendszer telepítése

A telepítéshez szükséges programcsomag szabadon letölthetô a www.moodle.org oldal letöltési felületérôl (1. ábra). Itt választható ki a kívánt operációs rendszer, mely alól a rendszert üzemeltetni kívánják. Az új felhasználók számára az ismerkedési folyamathoz javasolt a felhasználóbarátabb Windows-alapú platform, mely ugyan nem tartalmaz webszervert, de a Moodle fejlesztôi gondoskodtak egy olyan komplex programcsomag elkészítésérôl, amely biztosítja a Windows operációs rendszerhez

szükséges kiegészítô környezet feltelepítését is. A hosszú távú és éles üzemeltetéshez inkább a meg-

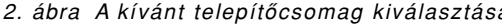

### 5. A Moodle-rendszer használata

A Moodle egy Web-alapú keretrendszer, tehát használatához böngészôprogram és internetelérés szükséges. Ezen kívül meg kell adni az oldal URL-címét is, ahol elérhető az oktatási keretrendszer. Böngészőprogramból többféle használható, legelterjedtebb az Internet Explorer, de a zökkenômentes használat érdekében inkább a szintén szabad forráskódú Mozilla Firefox a javasolt. A ismertetett Moodle-rendszer az alábbi címen érhetô el: http://mpt.moodle.appi.bme.hu/, melynek felületét a 3. ábra mutatia.

A rendszerbe az oldal jobb felsô sarkában megtalálható 'Bejelentkezés' link segítségével lehet belépni. A 'Bejelentkezés' linkre kattintva, a lenti kép látható (4. ábra).

Itt az igényelt felhasználónévvel és jelszóval lehet belépni, melyet a rendszergazdától kell kérni. Amenynyiben a használója elfelejtette a felhasználónevét vagy jelszavát, akkor az Igen, kérek segítséget a bejelentkezéshez vagy a regisztrációs ûrlap gombra kattintva kérhető támogatás. A megjelenő oldalakon vagy a felhasz-

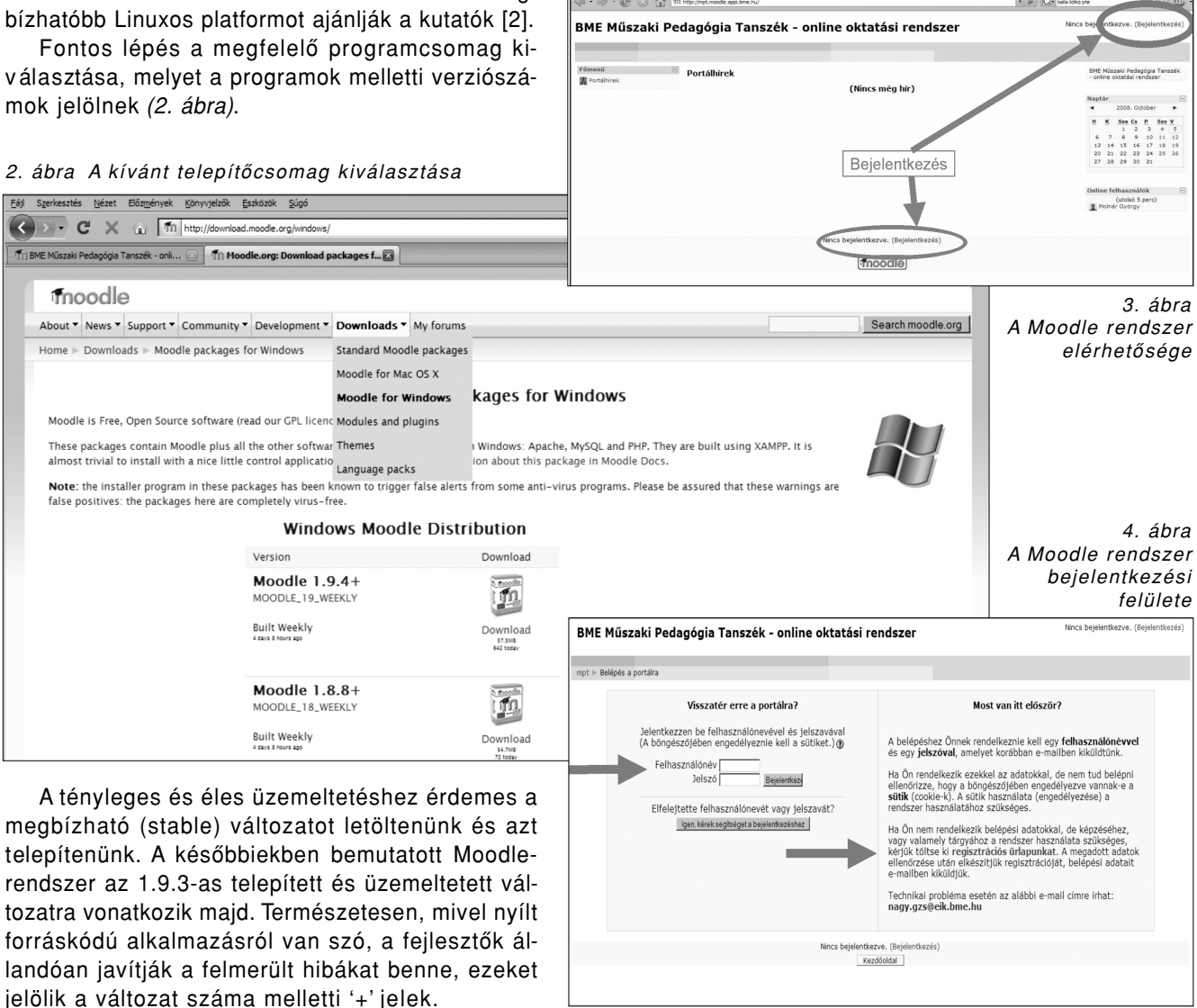

| Főmenü      | $\boxed{1}$ | Kurzuskategóriák                                        |                |               |                                        | - online oktatási rendszer |    | BME Műszaki Pedagógia Tanszék |
|-------------|-------------|---------------------------------------------------------|----------------|---------------|----------------------------------------|----------------------------|----|-------------------------------|
| Portálhírek |             |                                                         |                |               |                                        |                            |    |                               |
|             |             | Általános információk                                   |                |               | $\Box$<br>Naptár                       |                            |    |                               |
|             |             | MPT - 2008/09 Őszi félév                                |                |               |                                        | 2008, October              |    |                               |
|             |             | Választható tárgyak                                     | 10             | н             |                                        | Sze Cs                     | P  | Szo V                         |
|             |             | Műszaki szakoktató BSC képzés tárgyai                   | 4              |               |                                        |                            | 3  | $\frac{1}{2}$<br>5            |
|             |             | Közgazdász tanári mellékszakirány tárgyai               | 8              |               |                                        |                            | 10 | $11 \t12$                     |
|             |             | Műszaki szakoktató keresztfélév (KMOL)                  | 6              |               |                                        |                            |    | 15 16 17 18 19                |
|             |             | Mérnöktanár képzés tárgyai (OMTN, OMTL, MTL)            |                |               |                                        |                            |    | 21 22 23 24 25 26             |
|             |             | Diplomamunka<br>Archívum - korábbi félévek              | 3              | 27            |                                        | 28 29 30 31                |    |                               |
|             |             |                                                         | 16             |               |                                        |                            |    |                               |
|             |             | MPT - 2007/08 Tavaszi félév<br>MPT - 2007/08 Őszi félév | 22             |               |                                        |                            |    |                               |
|             |             | Kisérleti mező                                          | $\overline{7}$ |               | Online felhasználók<br>(utolsó 5 perc) |                            |    |                               |
|             |             |                                                         |                | Molnár György |                                        |                            |    |                               |
|             |             | Kurzusok keresése:<br>Mehet                             |                |               |                                        |                            |    |                               |
|             |             |                                                         |                |               |                                        |                            |    |                               |

5. ábra A Moodle rendszer kezdôlapja

| BME Műszaki Pedagógia Tanszék - online oktatási rendszer: Kurzusok                                                |                                                                                                    | Nincs bejelentkezve. (Bejelentkezés) |
|----------------------------------------------------------------------------------------------------|----------------------------------------------------------------------------------------------------|--------------------------------------|
| mpt ▶ Kurzuskategóriák ▶ Közgazdász tanári mellékszakirány tárgyai                                                | Kurzusok keresése:                                                                                      | <b>Mehet</b>                         |
|                                                                                                    | Kurzuskategóriák: MPT - 2008/09 Őszifélév / Közgazdász tanári mellékszakirány tárgyai<br>$\blacksquare$ |                                      |
| Közgazdász tanári mellékszakirány tárgyai, 2008/09 Őszi félév                                                     |                                                                                                    |                                      |
| Pedagógia KG - 2008/09 - Ősz<br>Oktató: Molnár György<br>Oktató: Szabóné Berki Éva<br><b>O</b>                    | Pedagógia KG - 2008/09 - Ösz                                                                            |                                      |
| Hatékony módszerek az oktatásban<br>Oktató: Molnár György<br>Oktató: Szabóné Berki Éva<br><b>Gw</b>               | Hatékony módszerek az oktatásban                                                                        |                                      |
| Képzés és önképzés a közgazdasági gyakorlatban<br>Oktató: Szabóné Berki Éva<br>Oktató: Molnár György<br><b>Gw</b> | Képzés és önképzés a közgazdasági gyakorlatban                                                          |                                      |
| Közoktatás- és szakképzéspolitika<br>Oktató: Szabóné Berki Éva<br><b>Gw</b>                                       | Közoktatás- és szakképzéspolitika                                                                       |                                      |
| Neveléstan II.                                                                                                    | Neveléstan II.                                                                                          |                                      |

6. ábra Képzésen belüli tantárgyak

<sup>7.</sup> ábra A tanlap felülete

| mpt ▶ mpt0809o_kg_hatmodsz_1   | 3 Szerep átváltása erre                                                                                                    | Szerkesztés bekapcsolása                            |                                                           |
|--------------------------------|----------------------------------------------------------------------------------------------------|-----------------------------------------------------|-----------------------------------------------------------|
| $\Box$<br>Személyek            | Téma ismertetése                                                                                                    | Leafrisse                                           |                                                           |
| Résztvevők                     |                                                                                                    | Úi téma hozzáadása<br>(Nincs még hír)               |                                                           |
| $\Box$<br>Tevékenységek        | Általános leírás                                                                                                    |                                                     |                                                           |
| <b>N</b> Fórumok               | <b>h</b> Tárgyleírás                                                                                                    | Elkövetkező események                               |                                                           |
| 图 Tananyagok                   | 图 Hirfórum                                                                                                    | Nincs elkövetkező esemény                           |                                                           |
| Keresés a fórumokban F         |                                                                                                    |                                                     |                                                           |
|                                |                                                                                                    | Áttérés a naptárhoz<br>Új esemény<br>п              |                                                           |
| Mehet                          | 1. Foglalkozás: Bemutatkozás, a kurzus keretében elsajátítható ismeretek áttekintése, a teljesítendő<br>$\mathbf{1}$<br>hallgatói feladatok és a teljesítés módjának egyeztetése. A moodle - rendszer használata - tanári és |                                                     |                                                           |
| Részletes keresés (?)          | hallgatói alkalmazás lehetőségeinek bemutatása.                                                                                                    |                                                     |                                                           |
| Adminisztráció                 | 司 Előadásanyag ppt                                                                                                    | Legutóbbi tevékenység<br>Tevékenység 2008. November |                                                           |
|                                | Online okatatási keretrendszer előadás                                                                                                    | 18., Tuesday, 23:39 óta                             |                                                           |
| Szerkesztés bekapcsolása       | <b>司</b> Moodle oktatási rendszer                                                                                                    | Teljes jelentés a legutóbbi<br>tevékenységről       |                                                           |
| Beállítások                    |                                                                                                    | Kurzusfrissítések:                                  |                                                           |
| Szerepek hozzárendelése        |                                                                                                    |                                                     |                                                           |
| <b>图 Pontok</b>                | 2. Foglalkozás: A hatékonyság kérdései és mérése az oktatásban - a minőségvizsgálat területei, mutatói. $\Box$<br>$\overline{\mathbf{2}}$                                                                                    | Tananyag hozzáadva:<br>Előadásanyag_kieg            |                                                           |
| <b>M</b> Csoportok             | 园 Előadásanyag_alap                                                                                                    |                                                     |                                                           |
| Biztonsági mentés              |                                                                                                    |                                                     |                                                           |
| Helyreállítás                  | 3. Foglalkozás: Minőségértékelés az oktatásban - előzmények, a minőségbiztosítási rendszer keretei.<br>3                                                                                                    | Naptár<br>п                                         |                                                           |
| Importálás                     | Előadásanyag_ppt                                                                                                    | 2008. November<br>$\blacktriangleleft$              |                                                           |
| Visszaállítás                  | 司 Előadásanyag alap                                                                                                    | н<br>Sze Cs                                         | P<br>Szo V                                                |
| V Jelentések                   |                                                                                                    |                                                     | 1                                                         |
| <b>M</b> Kérdések              |                                                                                                    | 5<br>$\kappa$<br>11 12 13 14<br>10                  | $\mathbb{R}$<br>$\overline{q}$<br>$\overline{7}$<br>15 16 |
| Allományok                     | 4. Foglalkozás: Tanulási hatékonyság mérése - hazai és nemzetközi tendenciák.<br>$\overline{\mathbf{4}}$                                                                                                    | п<br>17 18 19 20 21 22 23                           |                                                           |
| Kiiratkozom a(z)               | R Előadásanyag_alap                                                                                                    | 24 25 26 27 28 29 30                                |                                                           |
| mpt0809o kg hatmodsz 1<br>-ról | R Előadásanyag kieg                                                                                                    | Eseménykulcs                                        |                                                           |

nálónevet vagy az e-mail címet, regisztráció esetén pedig még a nevet és Neptun-kódot kell megadni és a rendszerben megadott e-mail elérhetôségre megérkezik a jelszó megváltoztatásához szükséges információ, mely alapján új jelszó hozható létre. Sikeres bejelentkezés után az oldal közepén felsorolva megtalálhatóak az elérhetô kurzusok, illetve azok a kurzusokat, amiben érintett a felhasználó. Meg kell jegyezni, hogy az oldal megjelenése minden rendszeren egyedi, ezt a rendszergazda alakítja ki blokkok, modulok segítségével. A kurzuskategóriákon belül lehet kiválasztani az egy adott kurzuson belüli tantárgyakat (6. ábra)

A kiválasztott tantárgyra kattintva érhetô el egy adott tantárgy lapja, az úgynevezett tanlap (7. ábra).

A tanlap beállításai bal oldali sávban az 'Adminisztráció' menüpont alatti 'Beállítások' fül alatt végezhetôek el, mely számos tartalmi, idôbeli, elnevezésbeli, formai és hozzáférési (például beiratkozási kulcs) paraméterek testreszabását teszik lehetôvé (8. ábra).

A létrehozott és megfelelô módon beállított kurzust a 'Szerkesztés' bekapcsolása menüponttal lehet tartalommal feltölteni, ami az 'Adminisztráció' blokkban található, illetve az oldal jobb felsô részében elhelyezkedô 'Szerkesztés' bekapcsolása gombbal tehetô meg (9. ábra).

A kurzus felhasználói felülete tetszôlegesen átalakítható. Ennek szerkesztésében ikonok nyújtanak segítséget (10. ábra).

A 'Tevékenységek' blokk tartalma attól függ, hogy a kurzusban milyen modulokat használ az oktató. Ha például csupán tananyagok létrehozása történt meg a kurzusban, csak a tananyagok szócska fog szerepelni a blokkban. Amenynyiben például tesztet, fórumot, feladatokat is elhelyeztek az

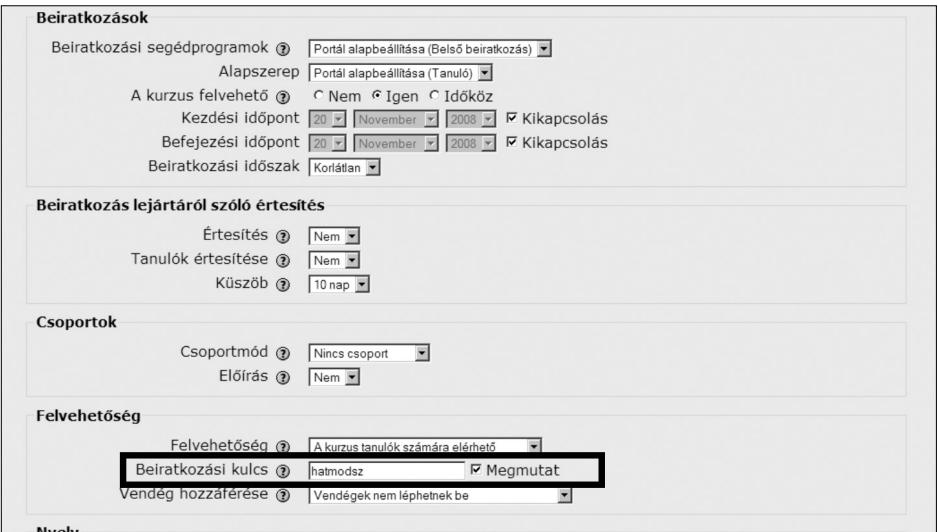

8. ábra A tanlap beállítása

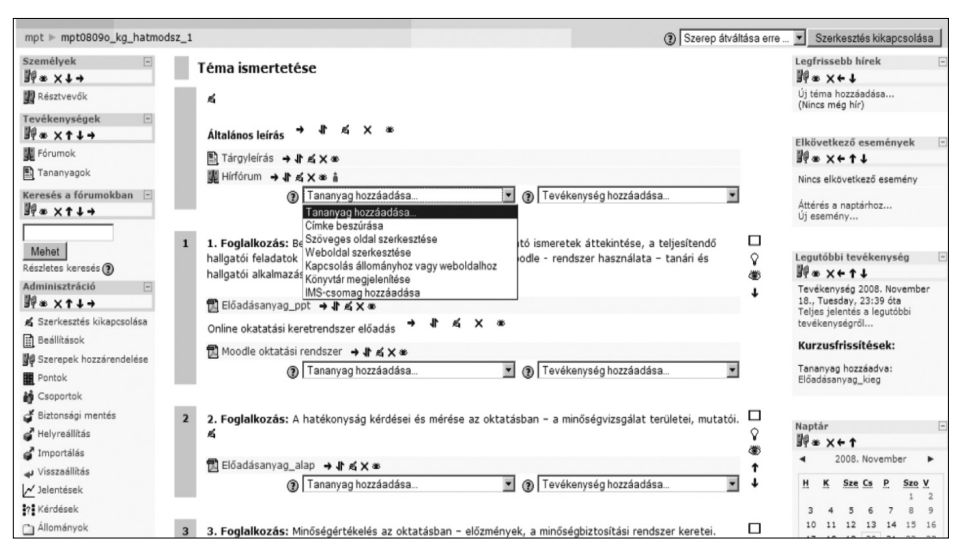

9. ábra Kurzusszerkesztés

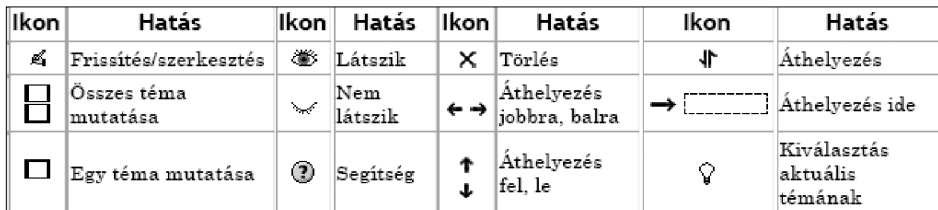

10. ábra Szerkesztési eszközök és szimbólumok

<sup>11.</sup> ábra Résztvevôk nyomon követése

| Hospitálás II. (OMTL, OMTN, MTL) - 2008/09 - Tavasz                                                                                                    |                                                     |                 |              |                  | Ugrás       |  |  |  |
|----------------------------------------------------------------------------------------------------|-----------------------------------------------------|-----------------|--------------|------------------|-------------|--|--|--|
| mpt ⊫ mpt0809t hospi1 ⊫ Résztvevők                                                                                                    |                                                     |                 |              |                  |             |  |  |  |
|                                                                                                    | Hospitálás II. (OMTL, OMTN, MTL) - 2008/09 - Tavasz |                 |              |                  |             |  |  |  |
|                                                                                                    | Résztvevők                                          | Blogok          | Megjegyzések |                  |             |  |  |  |
| hosszabb ideje tétlen, mint Időszak kiválasztása v<br>Felhasználók felsorolása Kevésbérészletes<br>Kurzusaim mpt0809t_hospi1<br>Jelenlegi szerep Mind<br>$\overline{\phantom{a}}$                                                 |                                                     |                 |              |                  |             |  |  |  |
| Minden résztvevő: 23                                                                                                    |                                                     |                 |              |                  |             |  |  |  |
| Keresztnév : Mind A Á B C CS D DZ DZS E É F G GY H I Í J K L M N NY O Ó Ö Ő P Q R S SZ T TY U Ú Ü Ű V W X Y Z ZS<br>Vezetéknév : Mind A Á B C CS D DZ DZS E É F G GY H I Í J K L M N NY O Ó Ö Ő P Q R S SZ T TY U Ú Ü Ű V W X Y Z |                                                     |                 |              |                  |             |  |  |  |
| Oldal: 1 2 (Következő)                                                                                                    |                                                     |                 |              |                  |             |  |  |  |
| Felhasználó képe                                                                                                    | Keresztnév / Vezetéknév                             | Város/falu      | Ország       | Utolsó belépés 1 | Kiválasztás |  |  |  |
|                                                                                                    | Molnár György                                       | Budapest        | Magyarország | 3 mp             | $\Box$      |  |  |  |
| లే                                                                                                    | <b>Veres Judit</b>                                  | <b>Budapest</b> | Magyarország | 5 nap 2 óra      | п           |  |  |  |
| €                                                                                                    | <b>Mozsolics András</b>                             | Budapest        | Magyarország | 5 nap 8 óra      | $\Box$      |  |  |  |

oldalon, akkor azok hivatkozásai is megjelennek. A 'Résztvevôk' menüpont kiválasztásakor, a kurzusra beiratkozott vagy beiratott hallgatókat, illetve a kurzust oktatókat lehet megtekinteni (11. ábra).

Az 'Adminisztráció' blokk utolsó eleme a profil menüpont, mely segítségével a felhasználó szerkesztheti saját profilját az igényeinek megfelelôen. Ez a funkció nemcsak így, hanem a saját névre kattintva is elérhetô, ahol néhány információ található a felhasználó tevékenységérôl, ugyanitt megváltoztatható a saját profil, másrészt a fórum hozzászólásai között lehet böngészni, vagy éppen blogot írni. Az oldal alján megjelenô két gomb segítségével pedig megváltoztatható a jelszó és megtekinthetôk a beérkezett üzenetek, melyek érkezhetnek a hallgatóktól és a kollégáktól egyaránt.

A profilban szintén megváltoztatható a név, e-mail cím, megadható honlap, ICQ szám, telefonszám, saját kép tölthetô fel, rövid leírást adhat magáról az oktató, illetve egyéb beállítások is elvégezhetôk (12. ábra).

Rendszergazda-.jogosultsággal lehetôség nyílik az oktatási keretrendszer terhelésének, teljesítményelosztásának, használati gyakoriságának mérésére a 'Jelentések/Statisztika' funkció segítségével; a diagram az MPT Moodle-rendszerének elmúlt féléves forgalmát mutatia (13. ábra).

A 14. ábra a hivatalos, regisztrált Moodle felhasználók megoszlását mutatja 2003 és 2009 között.

### 6. Moodle-fejlesztés

Jelenleg elérhetô, de csak kísérletezésre javasolt változat a 2.0-ás verzió, mely nemcsak színvilágában, hanem alkalmazási lehetôségeiben is továbbfejlôdött korábbi elôdeinél (15. ábra).

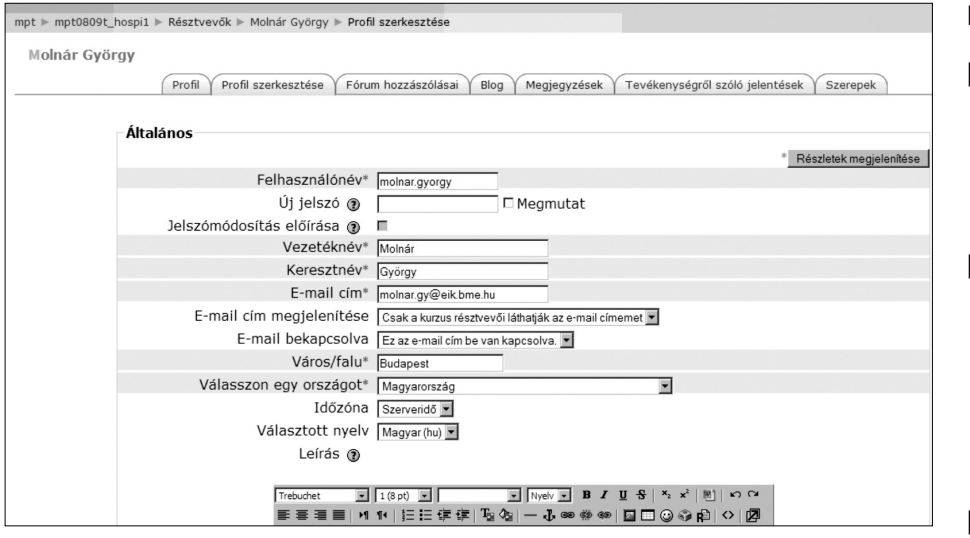

12. ábra Résztvevôk nyomon követése

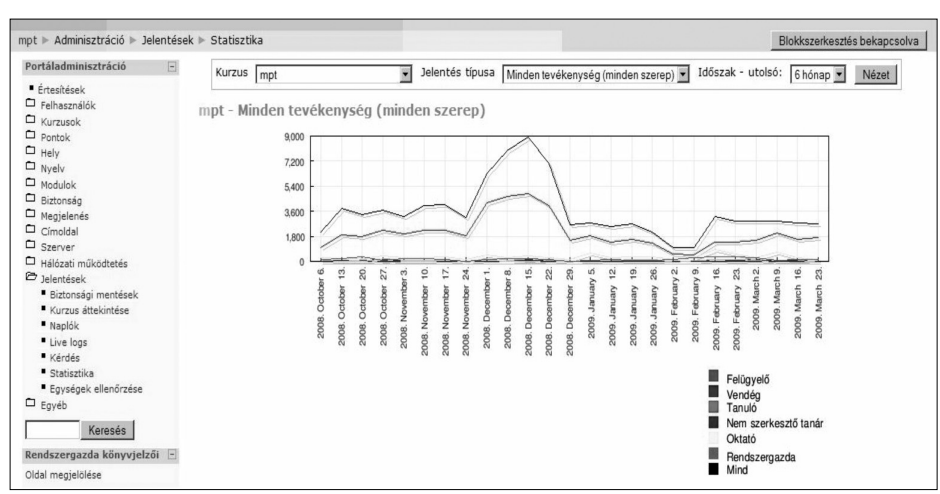

Registered validated sites

Number of countries

Courses

Teachers<sup>-</sup>

Enrolments:

Forum posts:

Resources: Ouiz questions:

Users:

52.244

2 7 7 4 4 4 2

1.872.143

30 189 929

21.575.135 37.832.191

22,167,134

29829382

207

13. ábra MPT Moodle forgalmi statisztika

14. ábra Az ismert Moodle rendszert használók megoszlása

#### 15. ábra A Moodle 2.0 felülete

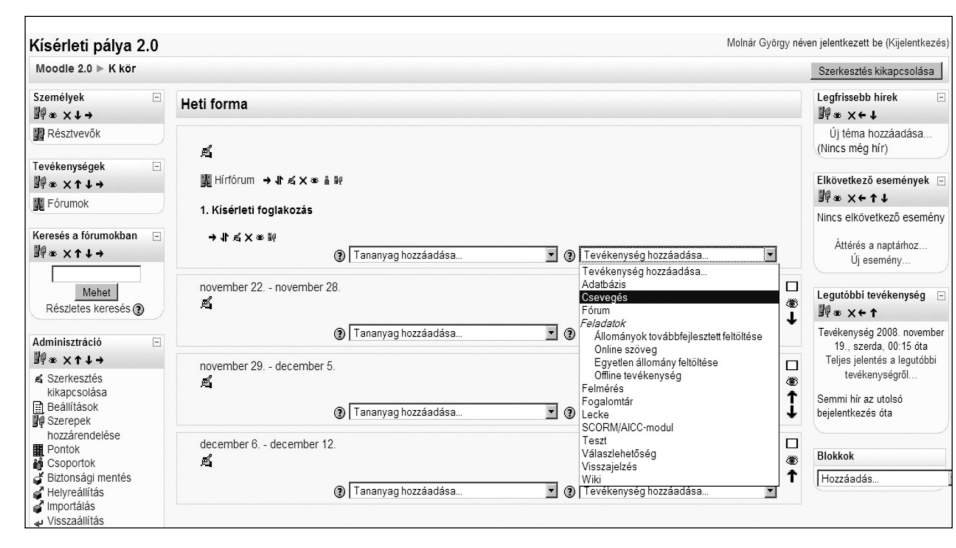

#### **Irodalom**

- [1] Dr. Hegyi Sándor, Császár-Cs. Péter, Oktatói kézikönyv a MOODLE v1.6 eLearning keretrendszer használatához, 2007.
- [2] Horváth Cz. János, Bevezetés a Moodle keretrendszer használatába, In: Dr. Benedek András (sz.): A távoktatás és az e-learning fejlesztése tananyagterv, Nemzeti Felnôttképzési Intézet, 2006 december.
- [3] http://moodle.org/ (Letöltés: 2009.03.29.)
- [4] http://mpt.moodle. appi. bme.hu/ (Letöltés:2009.03.29.)

### **A szerzôkrôl**

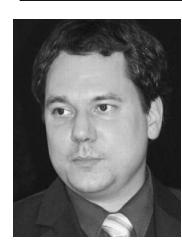

**MOLNÁR GYÖRGY** a Budapesti Mûszaki és Gazdaságtudományi Egyetem Mûszaki Pedagógia Tanszékének egyetemi adjunktusa. 2000-ben szerzett okl. villamosmérnöki diplomát a BME Villamosmérnöki és Informatikai Kar, Villamosmérnöki szakán, 2002 ben az Orvosbiológus szakon szerzett oklevelet, majd 2004-ben a BME Gazdaságés Társadalomtudományi Karán okleveles mérnöktanári végzettséget. PhD fokozatát neveléstudományból szerezte meg. A következô tárgyak oktatói feladatát látja el: Matematika, oktatásmódszertan, pedagógiai gyakorlat, munkavédelem, szakmai ismeretek, informatika, oktatáselmélet, hospitálás, szakdolgozat tárgyak. Tagja a Neveléstudományi Egyesületnek, Magyar Pedagógusi Társaságnak illetve a Magyar Szakképzési Társaságnak.

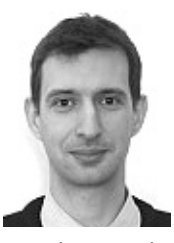

**HORVÁTH CZ. JÁNOS** 2000-ben szerzett okleveles villamosmérnöki diplomát, majd 2002-ben okleveles mérnöktanári diplomát a BME-n, 2009-ben pedig mérnök-közgazdász diplomát a BCE-n. A BME APPI Mûszaki Pedagógia Tanszéken dolgozik egyetemi tanársegédként. Kutatási területéhez tartozik a tudáshálózatok és tanulói hálózatok szerepének vizsgálata az oktatásban.